# CHECKING IN GUESTS CELLARPASS GUEST LINK PRO

2/4/22

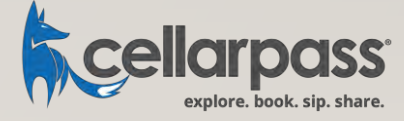

#### CHECKING IN GUESTS

- Download Guest Link Pro
- Launch Guest Link Pro
- Activate App
- View Guest List
- Check-in Guest

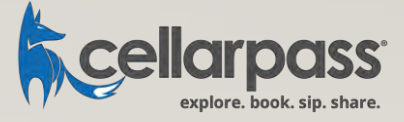

#### DOWNLOAD GUEST LINK PRO APP

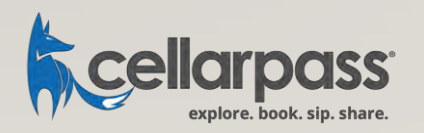

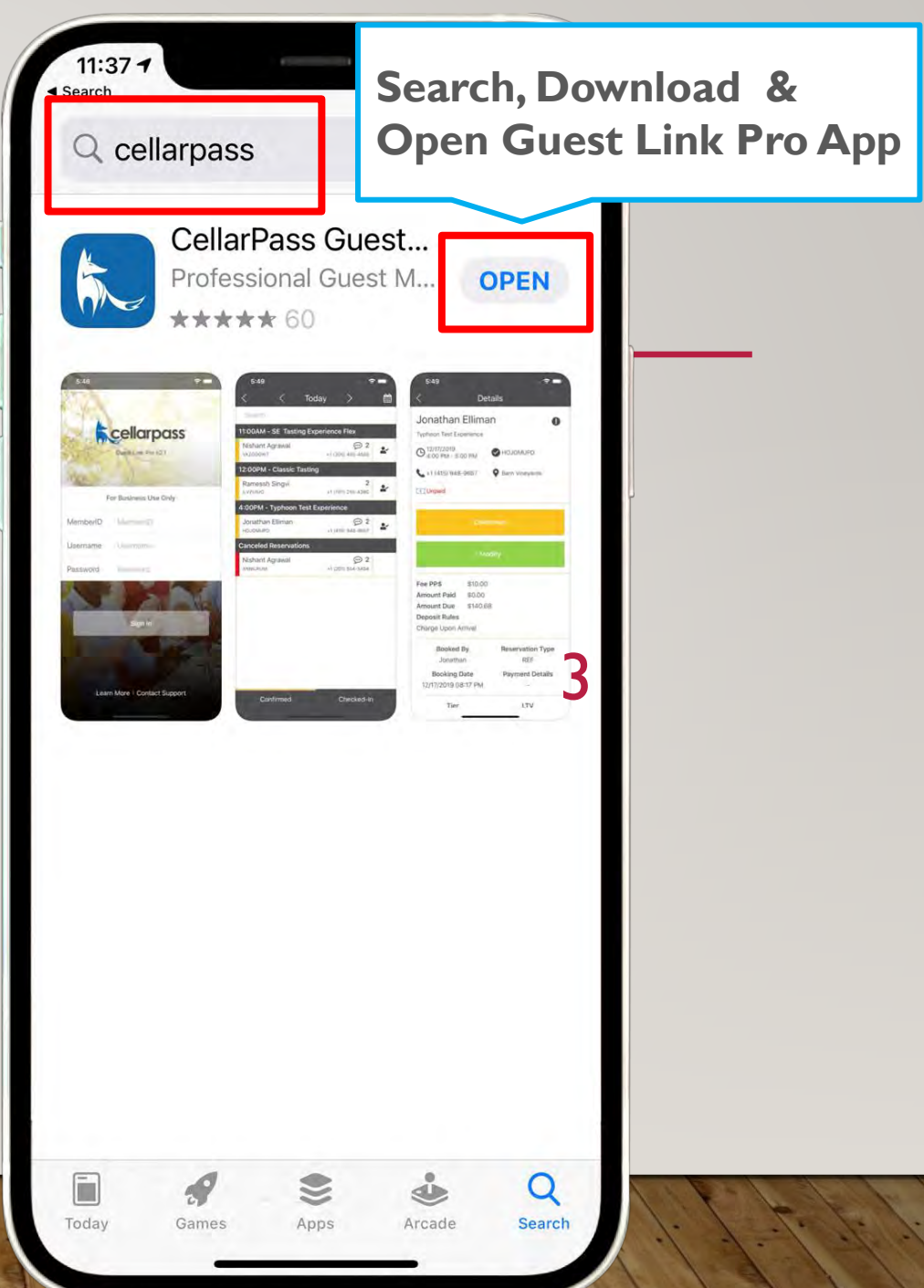

#### LAUNCH GUEST LINK PRO APP

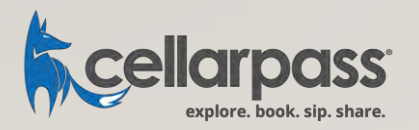

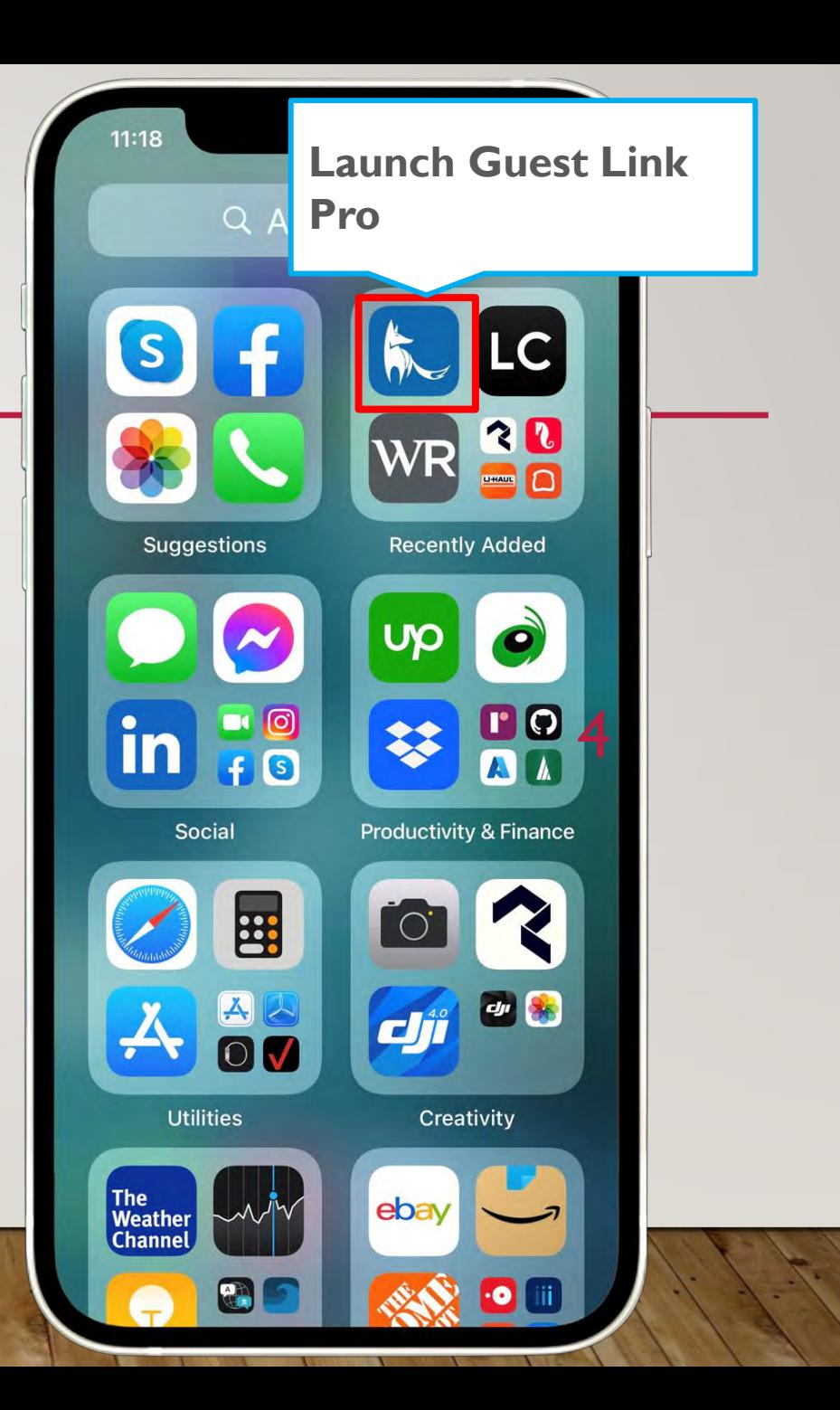

#### ACCESSING YOUR ACCOUNT GUEST LINK PRO APP

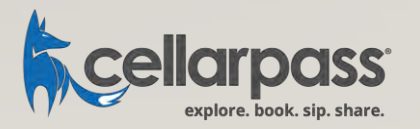

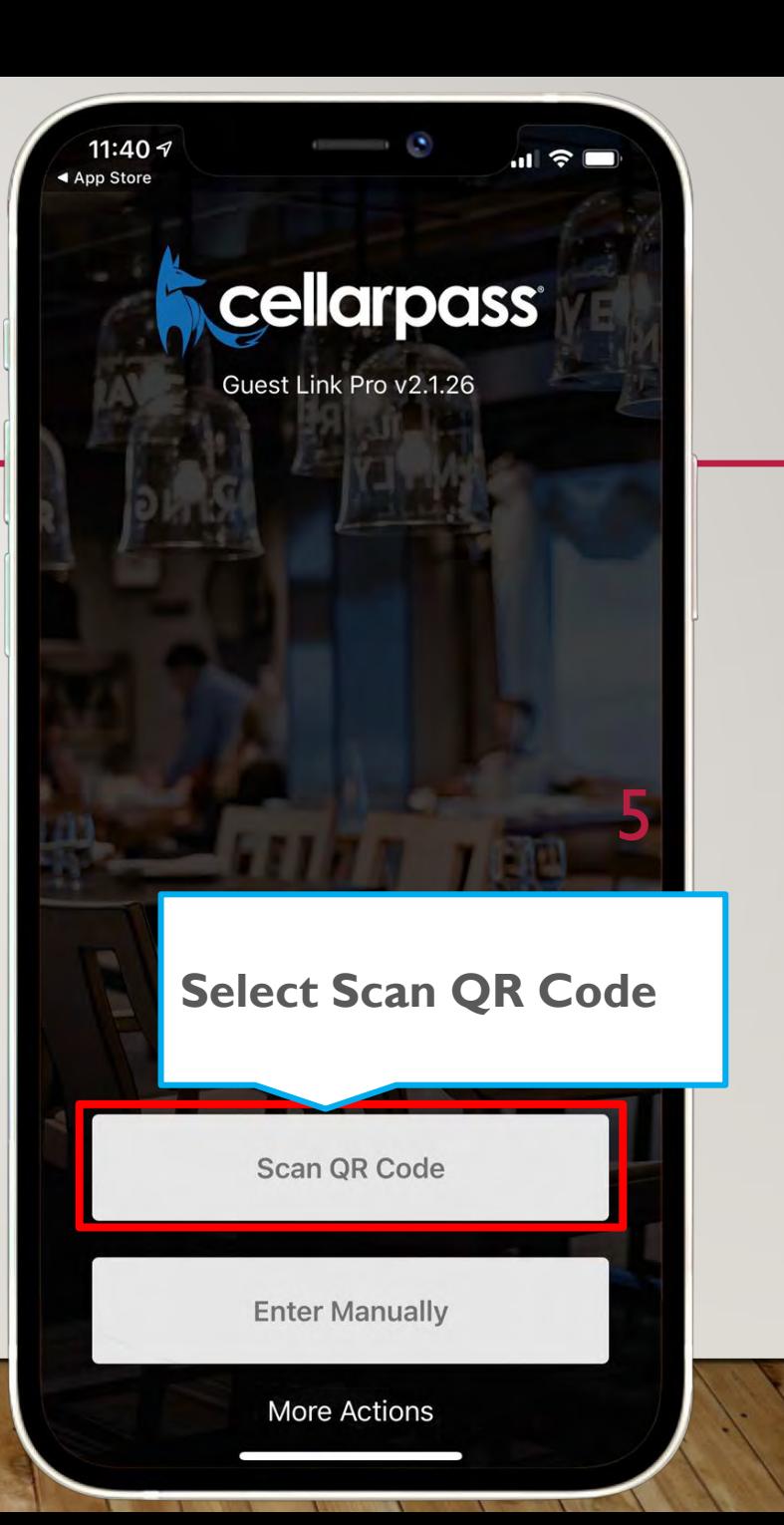

#### SCAN QR CODE GUEST LINK PRO APP

If you don't have access to your CellarPass Admin account, please contact our Technical Support team immediately.

(855) 423-4448

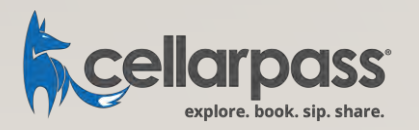

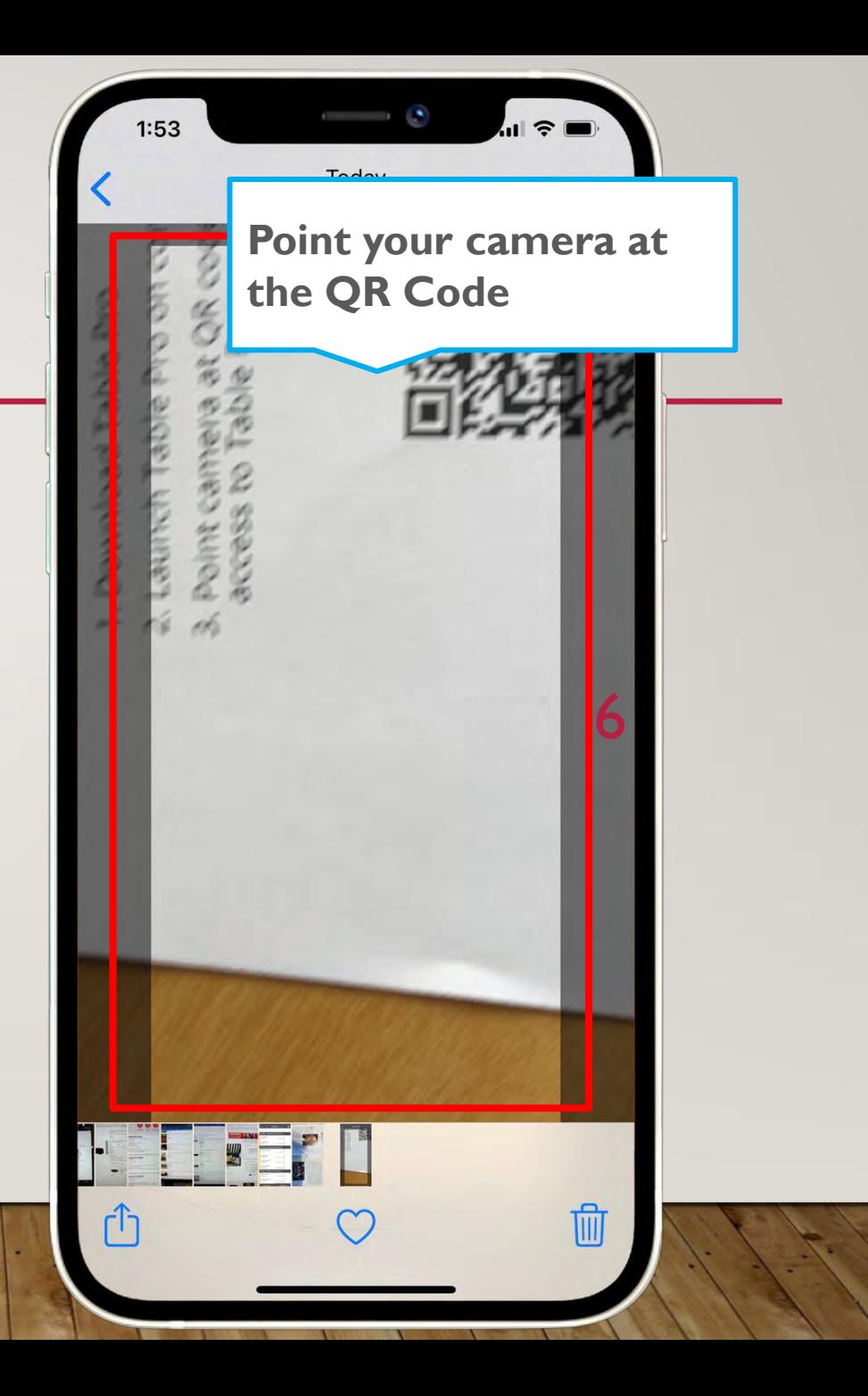

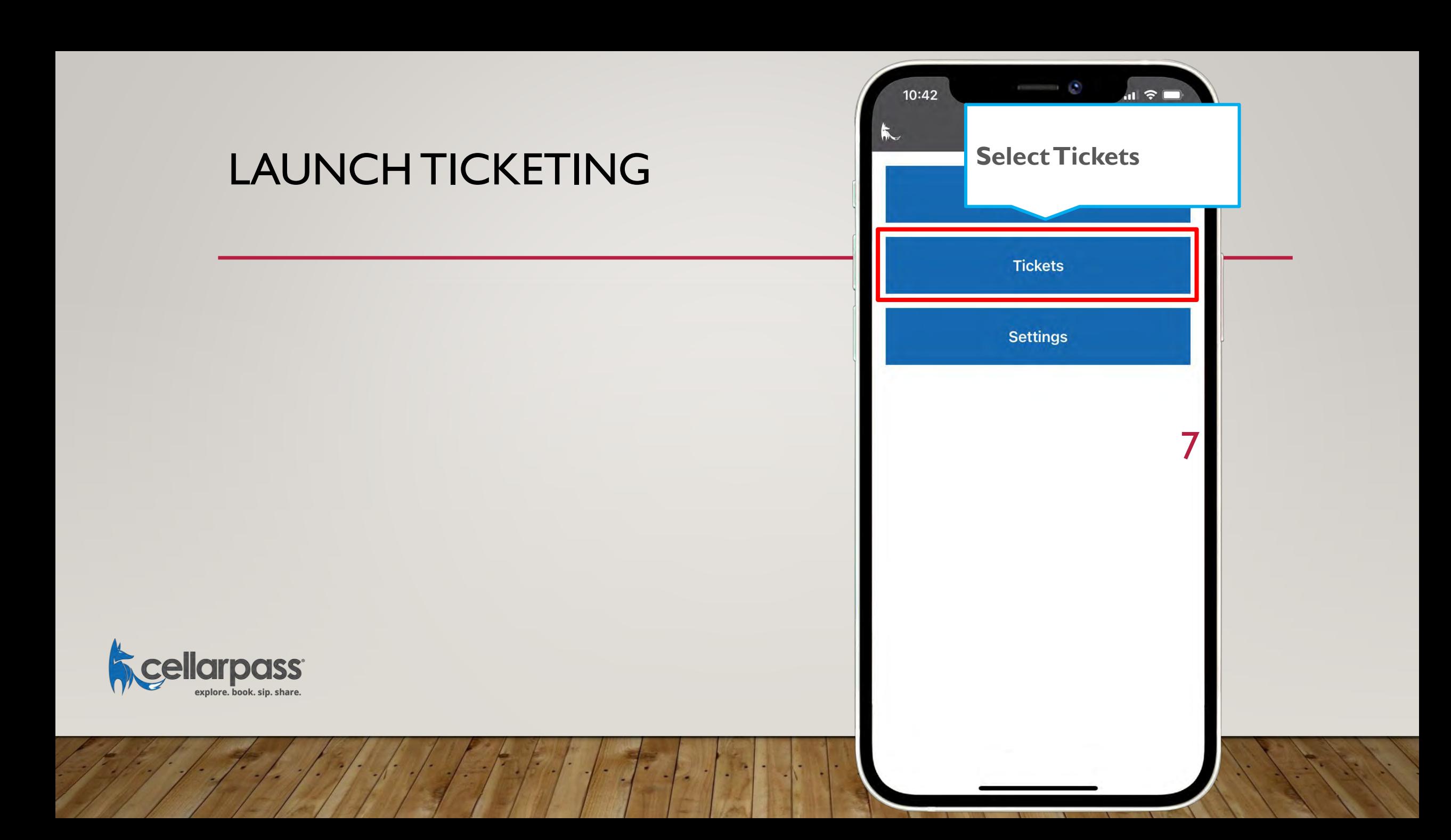

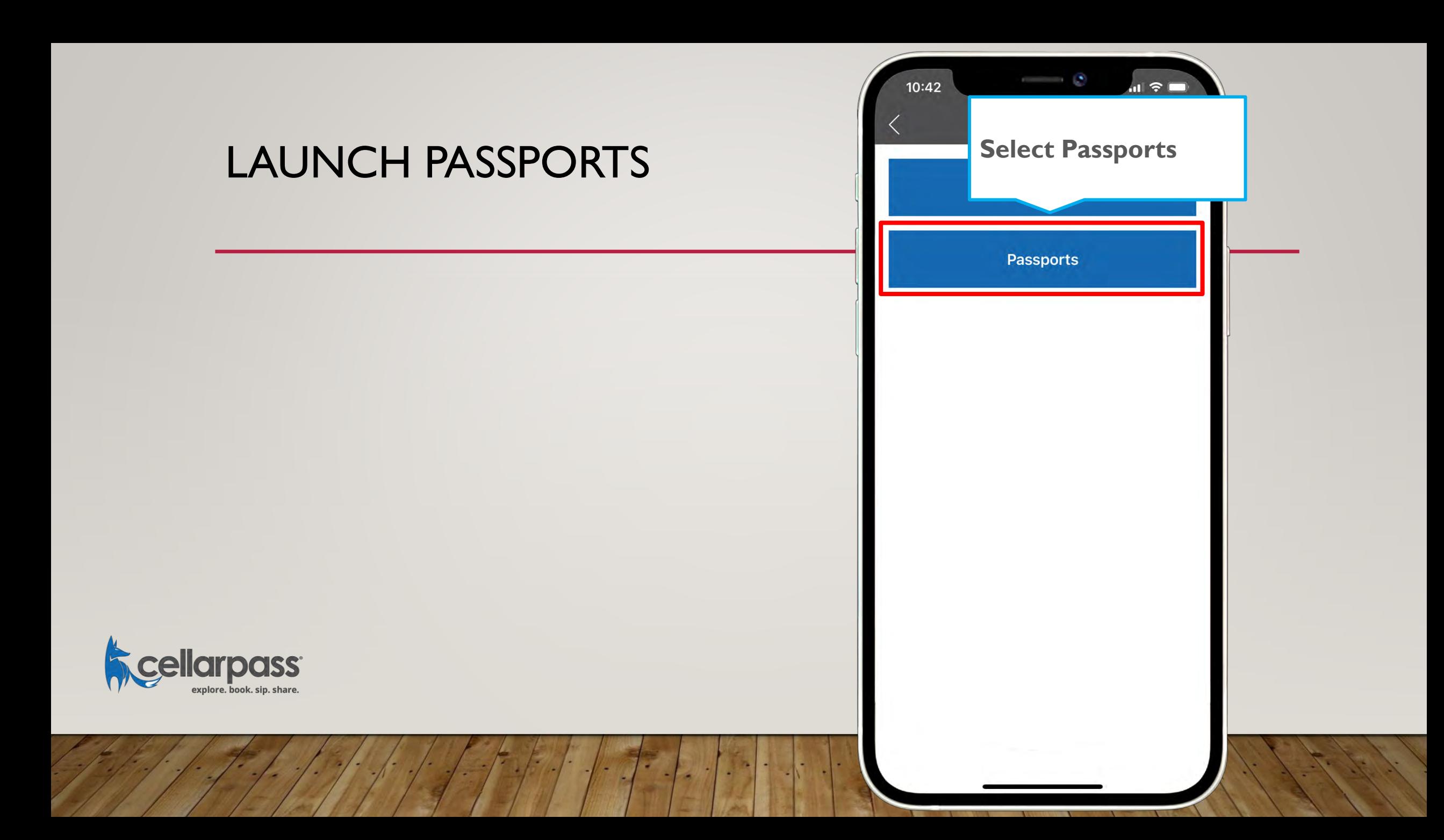

#### SELECT PASSPORT EVENT

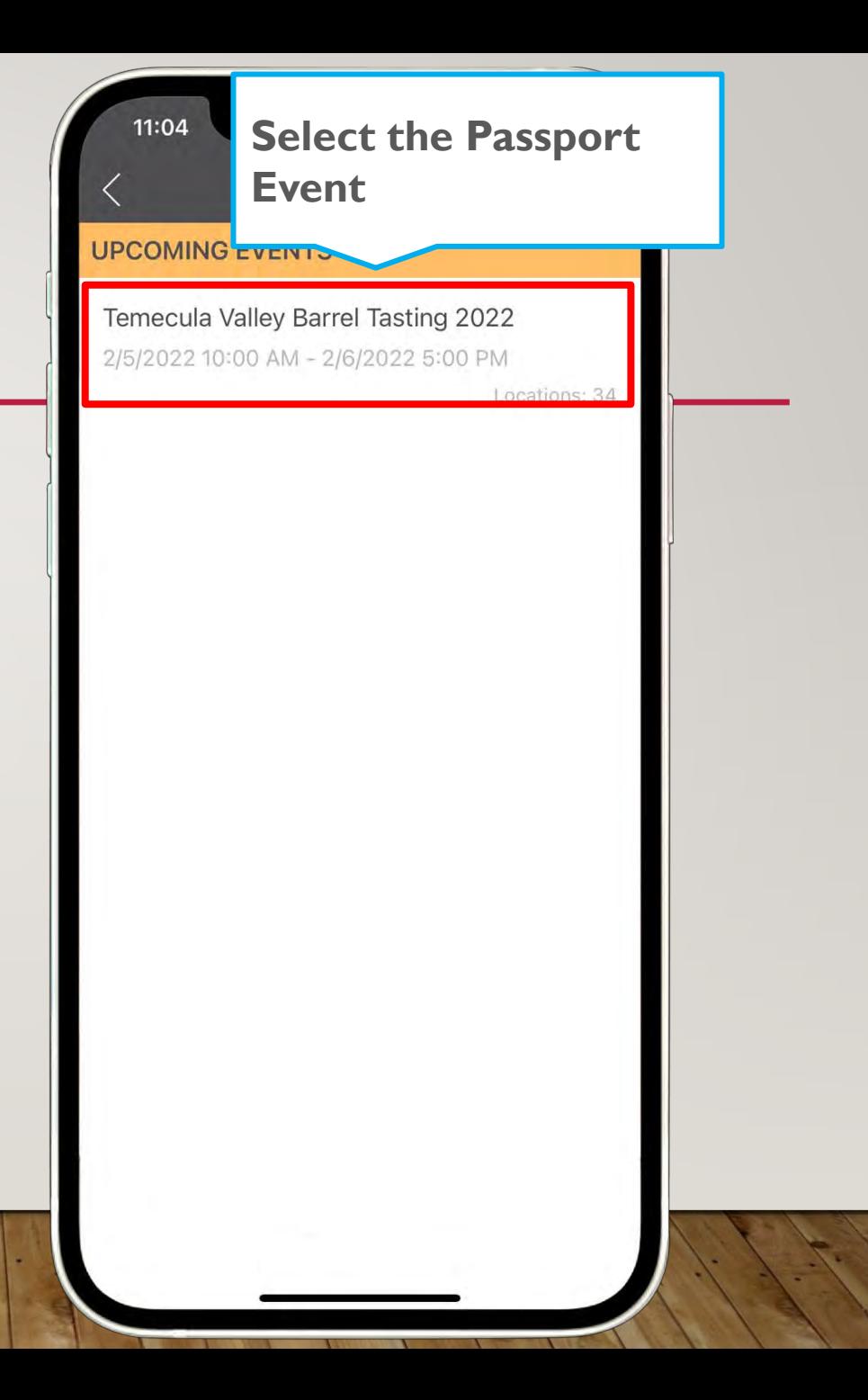

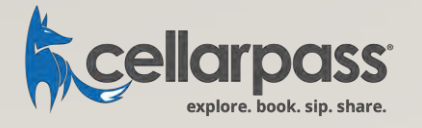

#### SELECT YOUR PROPERTY

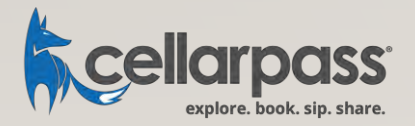

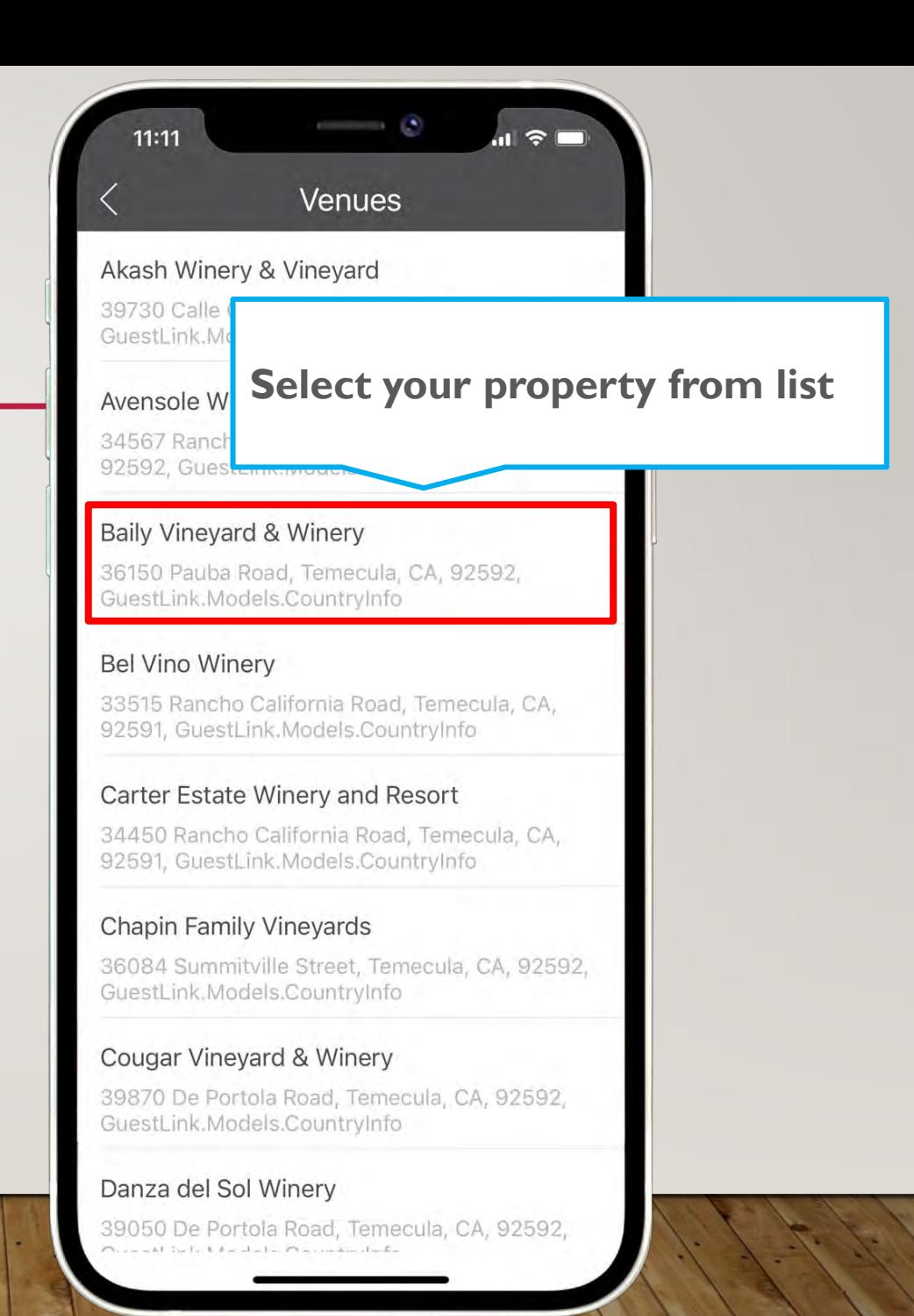

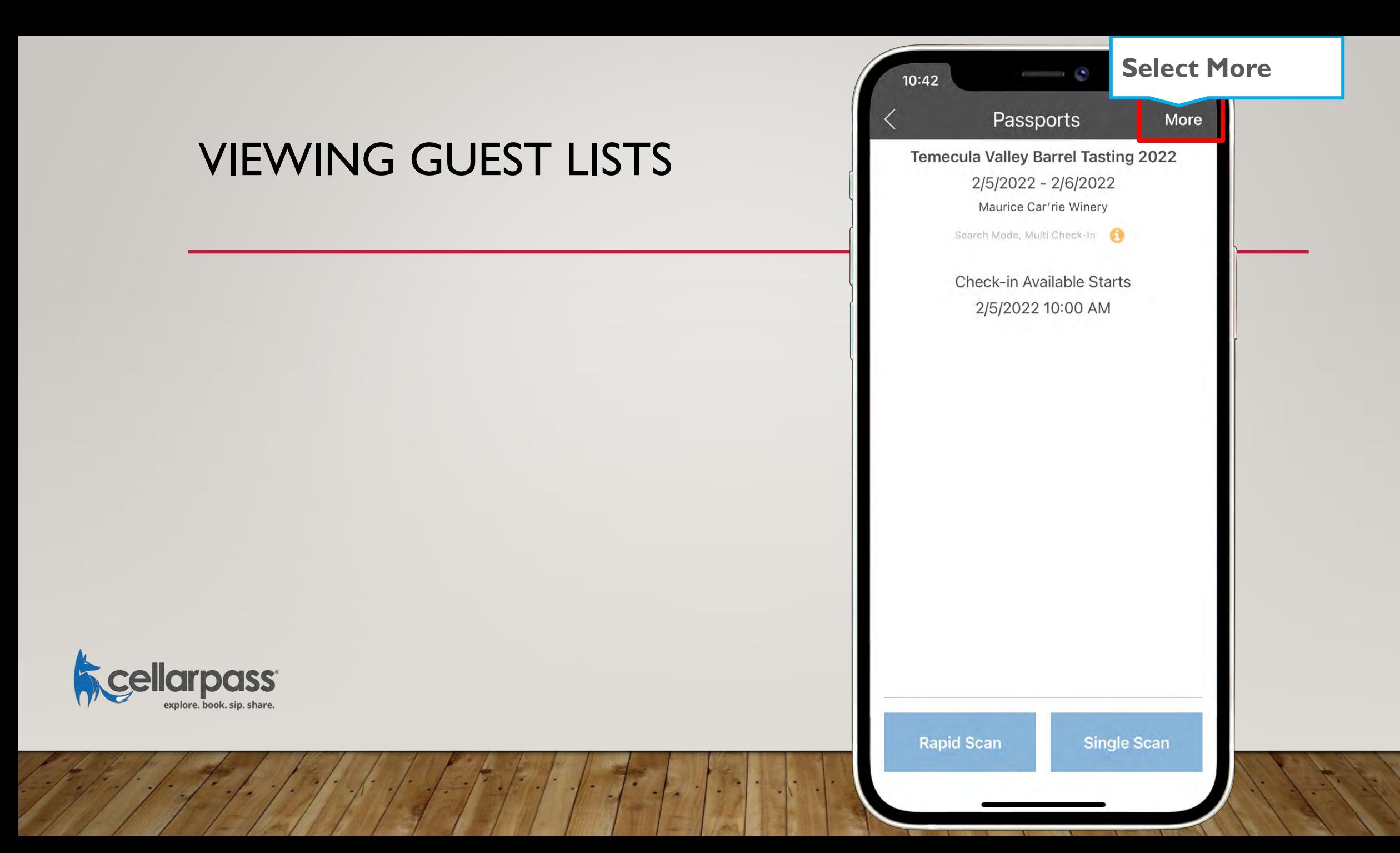

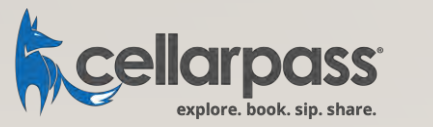

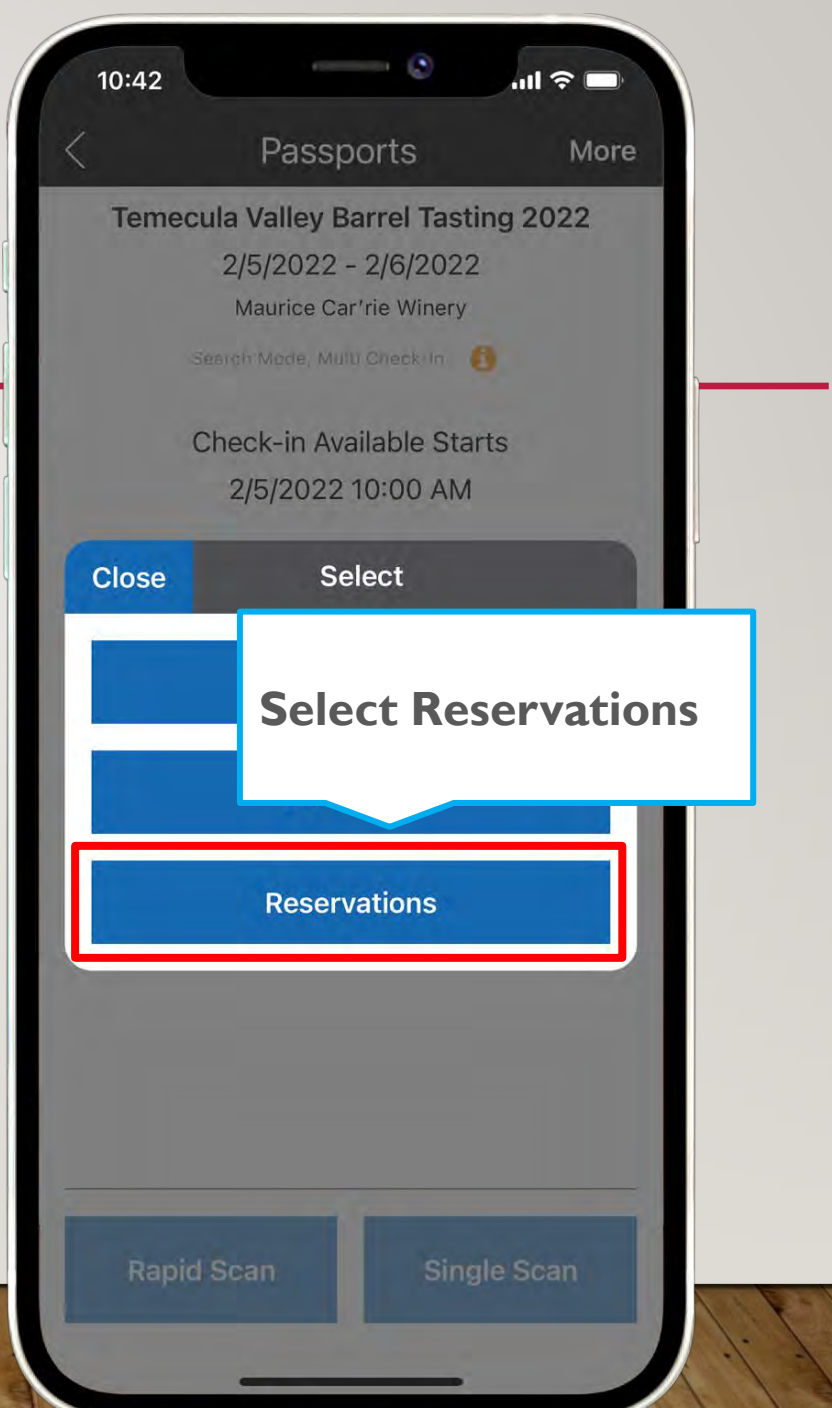

- 1

#### SELECT RESERVATIONS

#### **CHECKING IN GUESTS**

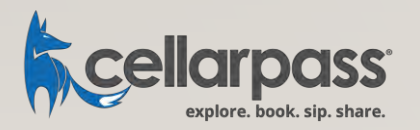

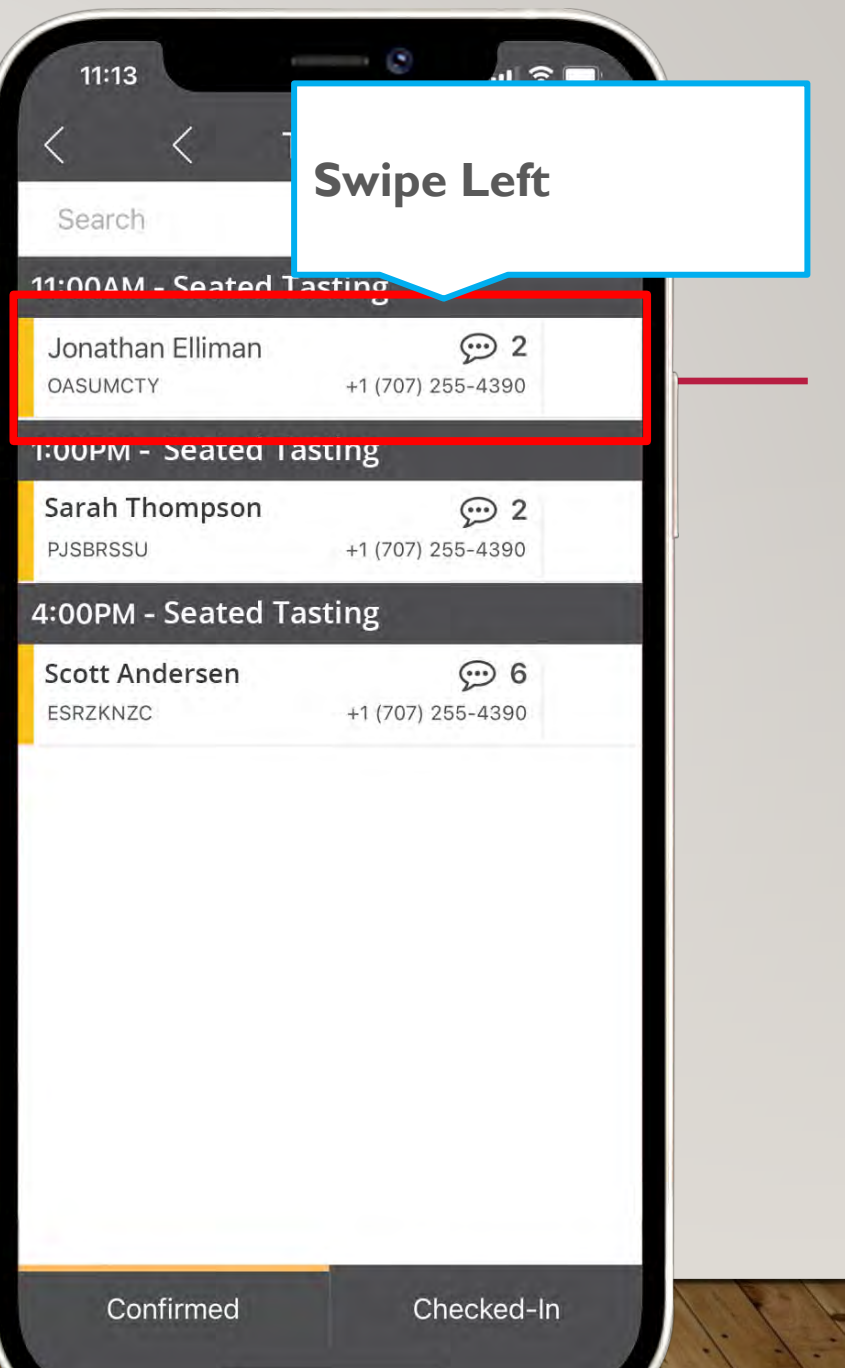

#### **CHECKING IN GUESTS**

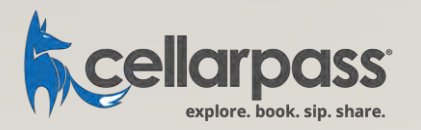

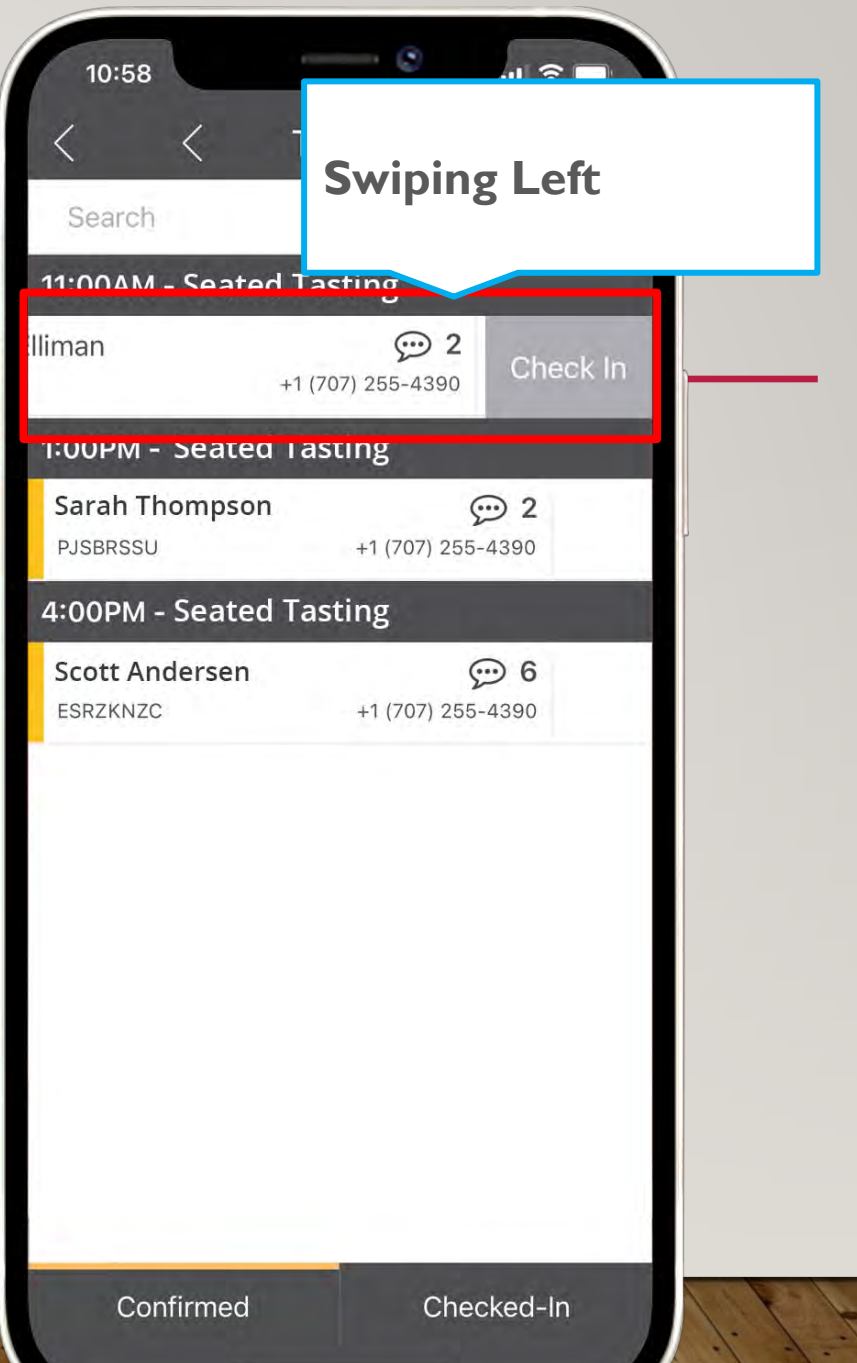

#### GUEST CHECKED IN

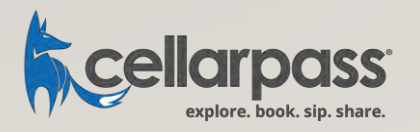

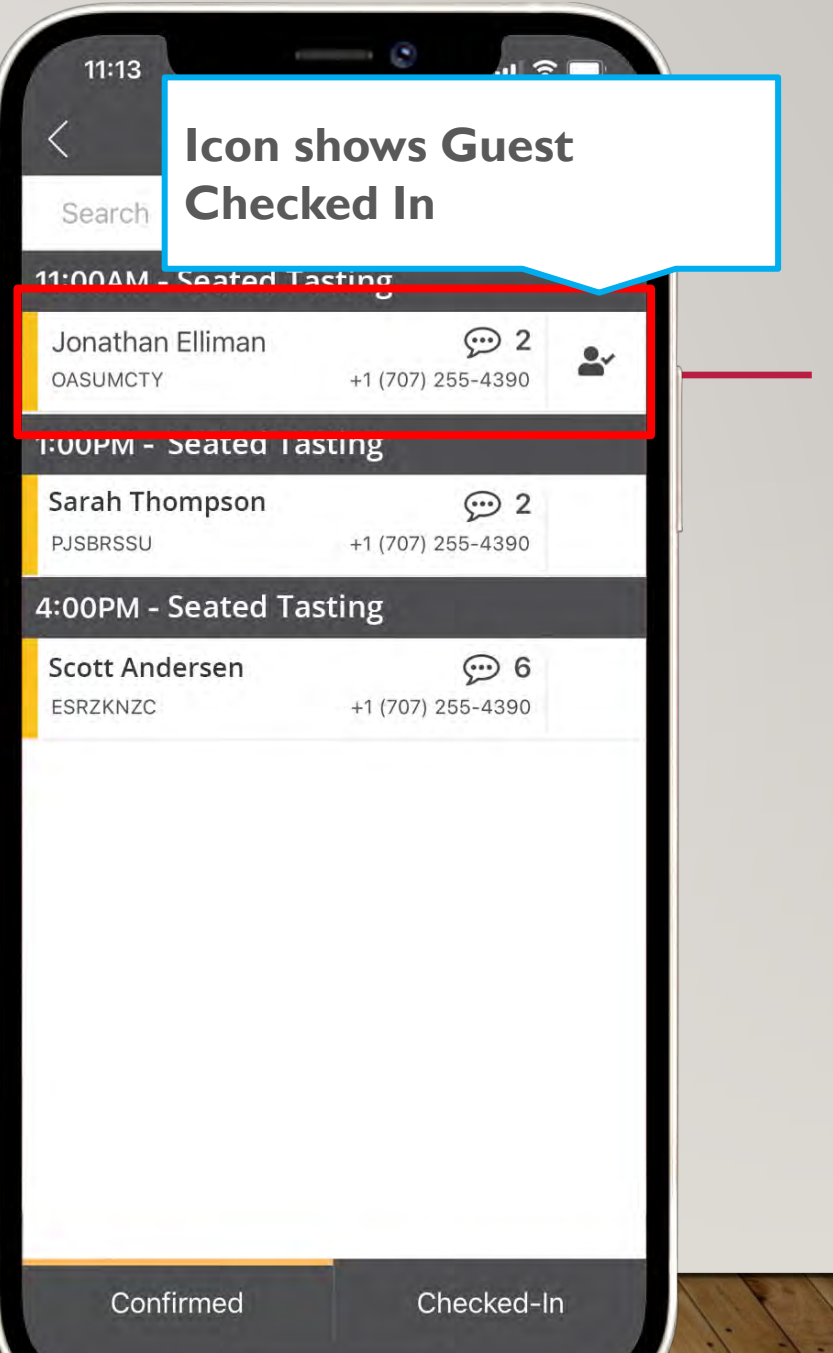

### PROMOTE YOUR SPECIAL EVENTS TO OUR WINE CONSUMER AUDIENCE

Give us a [call](https://www.cellarpass.com/business/contact) and we'll show you how to post your events to the CellarPass platform to engage in millions on wine consumers around the globe.

- Multi-ticket level capability
- Wine Club Member-only events
- Promote Events through Neighbor Winery Profiles and Region Pages
- Chargeback prevention tools
- Live Broadcast event types and other useful event category selections
- Waitlist Capabilities
- Automated Reminder Emails

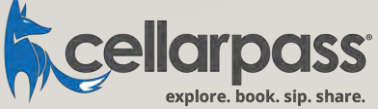

## CONTACT CELLARPASS

#### Guest Services

855-423-4448 Monday – Friday 9AM – 5PM (Pacific) Technical Support <http://www.cellarpass.com/support>

Available 24/7/365

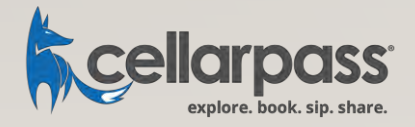